## **O APRENDIZADO DE CIRCUITOS ELÉTRICOS A PARTIR DE PROBLEMAS EXEMPLOS UTILIZANDO SIMULADORES**

**Ana Cristina C. Lyra** – acclyra@fee.unicamp.br

Universidade Estadual de Campinas, Departamento de Máquinas, Componentes e Sistemas Inteligentes

Cidade Universitária "Zeferino Vaz" – Distrito de Barão Geraldo – Campinas –SP **Rosana Santarosa** – santaros@fee.unicamp.br

Universidade Estadual de Campinas, Departamento de Máquinas, Componentes e Sistemas Inteligentes

Cidade Universitária "Zeferino Vaz" – Distrito de Barão Geraldo – Campinas –SP

*Resumo. No final da década de 80, com a difusão dos microcomputadores e estações de trabalho nas Escolas de Engenharia, a utilização de simuladores foi generalizada em diversas disciplinas e em particular em circuitos elétricos. Ainda não existe um elo entre como a matéria é apresentada nos cursos e/ou livros e a uso de softwares específicos. O presente momento viabiliza a experiência de novas formas de aprendizado e permite se testar os simuladores os quais ainda não estão perfeitos. O trabalho apresenta um embasamento teórico para solucionar circuitos algébricos e circuitos com armazenadores de energia (capacitores e indutores) e compara os dados obtidos com a solução dos simuladores utilizados. Para se conferir os resultados e se otimizar o processo utilizou-se o simulador Pspice e o Workbench, este em menor escala. O programa matemático MATLAB também contribuiu para a obtenção das respostas práticas, embora a veracidade de seu funcionamento não estivesse em discussão. Em alguns casos os programas simulam erroneamente e estes exemplos foram analisados para se descobrir as razões de tais falhas. As considerações sobre o funcionamento dos simuladores foram direcionadas aos usuários, não se aprofundando em explicações sobre a matemática aplicada. Esta pesquisa mostrou a necessidade de um aperfeiçoamento nos programas de simulação, para que os mesmos possam ser utilizados com confiança pelos que se interessam em aprender e ensinar circuitos elétricos de um modo mais dinâmico e interativo.*

*Palavras-chave:* Circuitos elétricos, Aprendizado em circuitos elétricos, Simuladores em circuitos.

# **1. INTRODUÇÃO**

A utilização de diversos softwares no auxílio do ensino de Circuitos Elétricos viabiliza a distribuição do conhecimento em larga escala e redução dos custos educacionais.

Com a criação de um elo entre como a matéria é apresentada nos cursos e livros e a utilização de simuladores, pode-se contribuir para a minimização dos problemas do ensino universitário brasileiro relacionados aos métodos de ensino e aos equipamentos utilizados.

As tecnologias atuais viabilizam a simulação de uma bancada real e facilitam o desenvolvimento matemático, cabendo aos professores o suporte conceitual, que pode ser feito pessoalmente ou através de cooperações via recursos de rede assíncronos ou síncronos.

Porém para o sucesso desta proposta inovadora de atividade interativa .como nova forma de aprendizado faz-se necessário o teste dos simuladores, os quais ainda não estão perfeitos, permitindo-se encontrar exemplos onde alguns circuitos falham.

Os simuladores tem importante função não só no auxílio do desenvolvimento teórico mas também na complementação do estudo, pois apresentam resoluções rápidas para diversos exemplos de complexidade variada, tonando os cursos de circuitos elétricos menos trabalhosos de serem ministrados e também fazendo o aprendizado ser mais natural.

Porém estas aplicações das técnicas já existentes ainda encontram limitações devidos às imperfeições nos programas em interpretar algumas configurações dos circuitos.

### **2. ANÁLISE DE CIRCUITOS RESISTIVOS**

#### **2.1. Funcionamento básico de circuitos com resistores e fontes ideais**

Um circuito resistivo com um resistor linear e uma fonte de tensão constante é montado no simulador Pspice . Este não só pode indicar os valores de tensão de nó como fornecer os valores das correntes (Fig.1). O valor indicador da corrente aparece no lado pelo qual a corrente está entrando no bipolo. Também é possível inserir um amperímetro em série para se observar o valor absoluto da corrente que por ele circula, assim como um voltímetro em paralelo visando a leitura da tensão no ponto de inserção em relação ao terra (Fig.2). Para se obter o valor da tensão de um bipolo deve-se subtrair a tensão do terminal (nó) com polaridade convencionada como positiva, da tensão do terminal (nó), com polaridade convencionada como negativa.

Cada nó do circuito é designado por um único número inteiro, sendo o zero reservado para o terra. Caso não se coloque o terra, o programa acusará um erro no momento da simulação, indicando que os nós estão soltos. Tal bloqueio de resultados deve-se ao simulador tentar obter os valores de tensão em relação ao zero de referência, no caso o terra. Assim na indeterminação deste, o modelo matemático pré-estabelecido pelo programa se invalida.

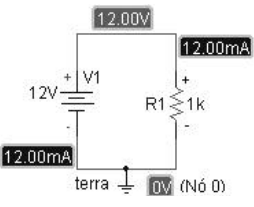

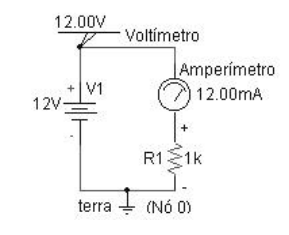

**Figura.1.**Circuito resistivo, feito no Pspice, com display de corrente e tensão

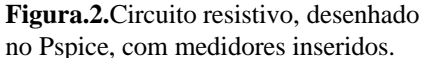

*Lei de Ohm para resistência.* As leis da física confirmam o resultado obtido no PSpice. Aplicando-se a Lei de Ohm para resistência  $R<sup>1</sup>$  tem-se o valor da tensão em  $R<sup>1</sup>$  que corresponde à tensão de bipolo já mencionada.

 $2$  U=1000. 0,012 =12V.

-

<sup>1</sup> Da física tem-se, para a convenção receptor: R=U/i.

Outro modo de se comparar os resultados desta simulação com a teoria é através da utilização de gráficos. Sabendo-se que a dependência entre a tensão e a corrente referente a R1 é linear<sup>1</sup>, espera-se uma reta ao se plotar a relação de I(R1) vs V(R1). Este fato foi confirmado em uma simulação feita no PSpice..

*Polaridade.* Embora os resistores sejam intercambiáveis, no simulador PSpice a posição como eles são inseridos no circuito altera o comportamento do gráfico em que um dos eixos se refere à corrente. Isto se deve ao fato do programa convencionar como positivo o sentido da corrente entrando pelo terminal do resistor por onde ele é arrastado na inserção .

Independente do simulador utilizado, deve-se observar a polaridade dos componentes não intercambiáveis na montagem do circuito, pois uma inversão poderá afetar os resultados.

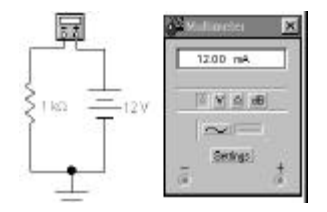

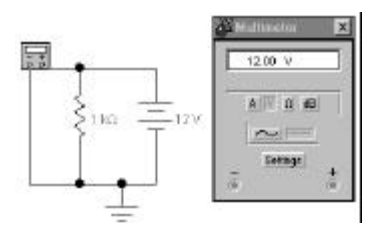

**Figura.3.** Circuito resistivo desenhado no Workbench, com multímetro em série (lendo corrente).

**Figura.4.** Circuito resistivo desenhado no Workbench, com multímetro em paralelo (lendo tensão).

Utilizando-se o Workbench verifica-se os mesmos valores de corrente (Fig.3) e de tensão de bipolo (Fig.4) (que no caso coincide com a tensão de nó). Com este programa pode-se medir tanto a tensão de nó (ligando o terminal negativo do multímetro no terra e o positivo no nó desejado) como tensão de bipolo (ligando os terminais do multímetro nos do bipolo).

#### **2.2 Método de Nós Modificado**

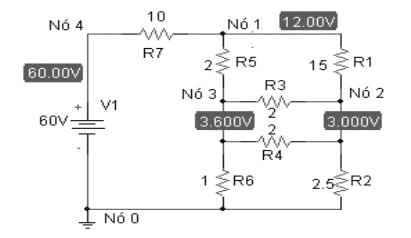

Analisando-se o circuito ao lado (Fig.5), aplica-se um método chamdado *Método de Nós Modificado* para se encontrar a tensão no nó 1.

Neste caso, por não se ter uma expressão para corrente em função da tensão para a fonte de tensão, cria-se uma incógnita i<sub>E</sub> que representará a corrente na fonte de tensão.

**Figura.5.** Circuito simulado no PSpice.

1

Utilizando-se a 1<sup>ª</sup> Lei de Kirchhoff, cria-se um sistema com a relação de corrente para cada nó. Dando continuidade, troca-se os valores das tensões de bipolo por tensão de nó.

Para que o sistema seja determinado insere-se a equação para a fonte de tensão(e<sub>4</sub>-0 = E). Neste caso monta-se  $G =$  matriz das condutâncias nodais modificada,  $\mathbf{x} =$  vetor das fontes existentes e **v** = vetor das tensões de nó e da corrente na fonte de tensão. Assim : (G . **x** = **v**) .

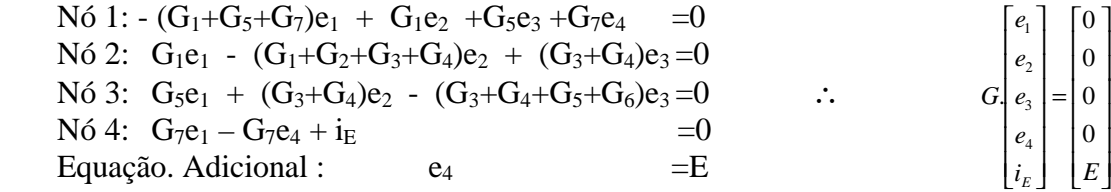

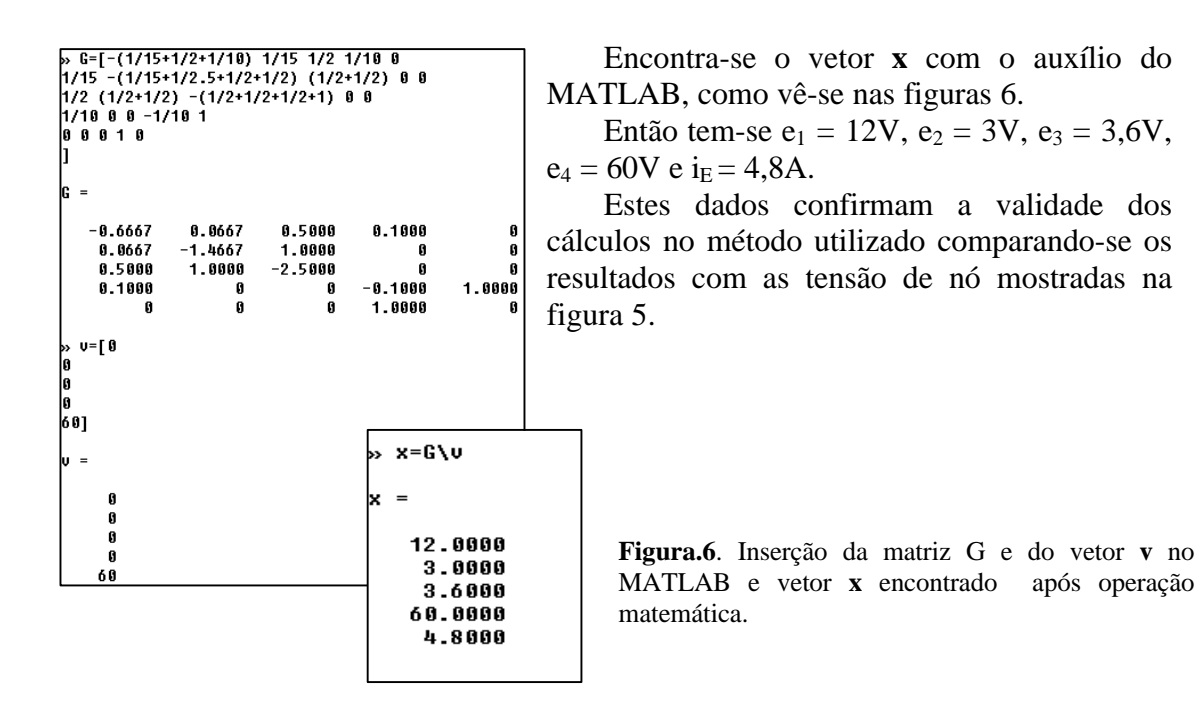

*Norton-Thévenin.* Os circuitos de Norton (fig.7) e Thévenin (fig.8) representam o mesmo gerador real, pois descrevem a mesma equação para V= R.I. Por isso como R7= 10Ω e a fonte de corrente valia 6A, escolheu-se uma fonte de tensão de 60V para validar a equação citada. Assim os valores da corrente *i* e tensão *v* serão idênticos. Este fato foi comprovado para tensão no nó 1 e com os dados obtidos verifica-se que também é verdade para a corrente no mesmo ponto.

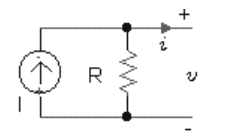

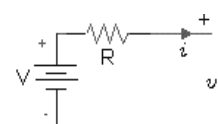

**Figura.7**. Circuito de Norton, cuja equação é :  $\mathbf{i} = \mathbf{I} - \mathbf{v} / \mathbf{R}$ .

**Figura.8**. Circuito de Thévenin, cuja equação é : *v*

Os diferentes exemplos de resolução existentes para um único problema mostram a diversidade dos meios de resolução. Cada um deve ser aplicado de acordo com a singularidade do circuito, recursos disponíveis e confiabilidade do programa.

*Resolução restrita ao Método de Nós Modificado.* Todavia, existem casos em que estas opções se restringem.

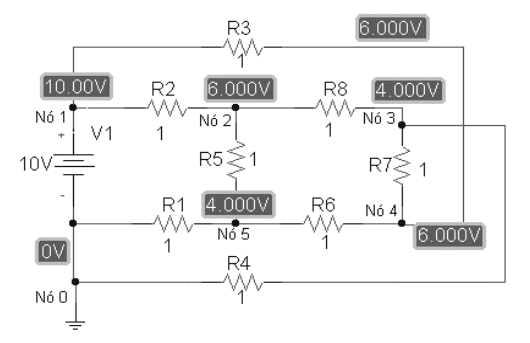

Um circuito exemplo será discutido (fig.9).

Devido ao cruzamento de ramos existente não se pode aplicar o método de malhas, assim como o método da resistência equivalente se torna deficitário. Sendo o gerador uma fonte de tensão, o método de nós não resolve o problema, restringindonos assim ao método de nós modificado.

Utilizando-se das passagens já mencionadas, monta-se o sistema final após trabalhar com os dados matricialmente.

**Figura.9**. Circuito resistivo simulado no Pspice.

Considerando-se o problema G.**x** = **v,** fez-se a inserção dos valores de G, **x** e **v** no MATLAB e após a operação da figura 10.

| $N61: -(G1+G7)e1 + G1e2 + G7e4 + iE = 0$        | » x=G\v           |
|-------------------------------------------------|-------------------|
| $N62$ : G1e1 - $(G1+G4+G6)e2 + G6e3 + G4e5 = 0$ | lx =              |
| $N63$ : G6e2 - (G2 + G6 + G8)e3 + G8e4<br>$= 0$ | 10.0000<br>6.0000 |
| $N64$ : G7e1-(G5+G7+G8)e4 + G8e3+G5e5 = 0       | 4.0000<br>6.0000  |
| $= 0$<br>$N65: G4e2-(G3+G4+G5)e5 + G5e4$        | 4.0000<br>8.0000  |
| Equação. Adicional : $e1 = E$                   |                   |

**Fig.10.** Operação e resultados vistos no MATLAB.

Por fim, compara-se os valores de  $e_1, e_2, e_3, e_4, e_5 e i_E$ , ou seja, do vetor **x** com os valores mostrados na figura 10. Confirmando-se a validade do método proposto.

#### **2.3 Circuitos Particulares**

Existem circuitos que embora tenham fontes de tensão, não possuem uma corrente definida (Fig.11, 12, 13 e 14). Não havendo nenhuma resistência diferente de zero em série com pelo menos uma das fontes de tensão , e sendo estas ideais, impossibilita-se a aplicação da Lei de Ohm para a resistência<sup>1</sup>. Desta forma não há como equacionar os elementos.

Este erro foi verificado pelos dois simuladores ao se colocar fontes de tensão em série com resistência nula ou fontes de tensão em paralelo com uma resistência qualquer. A ressalva foi feita apenas quanto a resposta dos programas que eram bem gerais e poderiam por vezes não serem suficientes ou claras para explicar o problema ocorrido.

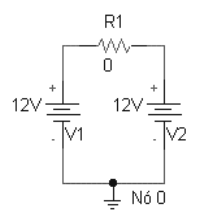

**Fig.11**. Simulação no PSpice. A mensagem de erro foi: "O valor não pode ser zero". Ou seja, R tem que ser diferente de 0.

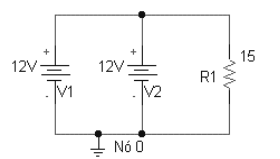

**Fig.13**. Simulação no PSpice. A mensagem de erro para R≠0 foi: "A fonte de tensão e/ou indutor está em loop envolvendo a voltagem em v2". E para R=0: "O valor não pode ser zero".

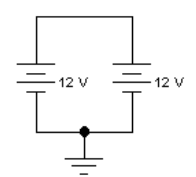

**Fig.12**. Simulação no workbench. Mensagem de erro foi: "Circuito inválido". Sendo a resistência do fio desprezível, esta montagem se assemelha àquela com um resistor nulo inserido em série com as fontes de tensão. O Workbench não aceita resistor nulo.

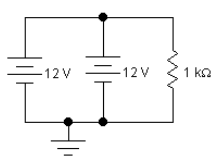

**Fig.14.** Simulação no Workbench. A mensagem de erro foi : "Circuito inválido". Sendo que para R=0 o valor não aceito pelo simulador, ação já verificada anteriormente.

Para ilustrar a invalidade dos circuitos acima, tentar-se-á fazer o cálculo da corrente no bipolo R1 da figura 11. A tensão neste resistor é nula, sendo U=0 (12V-12V). O bipolo não oferece resistência à passagem de elétrons, pois  $R=0$ . Logo chega-se à i= 0 / 0, que matematicamente é um resultado indefinido, podendo ser a corrente no nó 1 qualquer.

Os circuitos das figuras 13 e 14 também não tem resposta em função de não se poder definir os valores das correntes passando pelos ramos onde estão inseridas as fontes de tensão. Apenas se sabe a corrente que passa pelo resistor.

As figuras 15 e 16 (circuitos simulados no PSpice) mostram que realmente os circuitos podem ser possíveis com a simples inserção de uma resistência no ramo adequado.

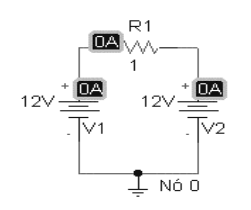

**Figura.15**. Circuito válido com corrente no bipolo nula, pois a tensão no resistor é zero.

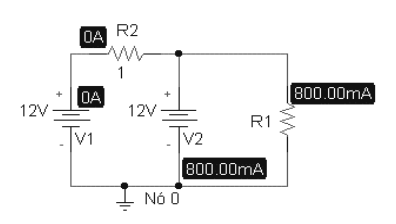

**Figura.16**. Com a inserção de R2, obtém-se os valores das correntes. A tensão em R2 é nula, por

 $(2)$  800.0 mA  $\geq$  15  $\Omega$  $(3)$  798.6  $\mu$ A 444.110uA آ Nó

Porém para resistências bem pequenas verificam-se erros nos dois simuladores utilizados.

**Figura.17.** Circuito problemático **Figura.18.** Valores mostrados no Workbench.

As resistências utilizadas nos laboratórios de eletrônica são da ordem de 10<sup>3</sup> $\Omega$ , porém circuitos como os de um amperímetro usam resistências baixas como 1nΩ. O próprio simulador Workbench apresenta seu multímetro com uma resistência desta dimensão para a medição de correntes. Então os simuladores deveriam prever tal inserção, dando uma mensagem específica ao invés de fornecer dados errôneos.

Observa-se que os dois softwares deram resultados, embora errados, próximos um do outro. Tal fato pode ocorrer por ambos utilizarem o método de nós modificado nas resoluções, aparecendo a falha no mesmo ponto tanto para o PSpice quanto para o Workbench.

Vê-se também a não observação da 1ª Lei de Kirchhoff para os nós. Sendo uma das bases lógicas dos simuladores a observação de Leis como esta para todo instante. Assim comprova-se claramente uma deficiência destes simuladores, podendo comprometer os resultados de alguns exercícios vitais para a compreensão da lógica de circuitos elétricos.

### **3. CIRCUITOS DE PRIMEIRA ORDEM**

Com capacitores e indutores no circuito aparecem equações diferenciais nas relações que descrevem o funcionamento dos componentes durante a simulação. Os modelos analisados primeiramente serão aqueles em que os componentes estão inseridos de tal forma que apareçam apenas equações diferenciais de primeira ordem.

A corrente e voltagem para o capacitor e o indutor, respectivamente, são relacionadas pelas seguintes equações:  $i = C \frac{dv}{dt}$  **e** *dt di v* = *L* ; sendo C a capacitância e L a indutância:

#### **3.1 Circuitos Particulares RL e RC**

Existem alguns circuitos RC e RL que apresentam problemas na simulação no PSpice, porém estes já eram esperados baseando-se na teoria. Um deles é mostrado nas figuras 19.

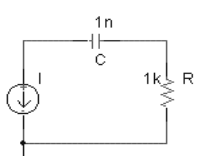

**Figura.19.** Circuito simulado no PSpice acusa erro dizendo existe um nó não

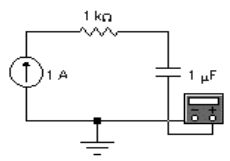

**Figura.20.** Falha no Workbench: multímetro registra passagem de corrente.

O mesmo circuito é mostrado na figura 20, porém o workbench simula e mostra valores variantes para a corrente até que esta fique fixa. Isto vai de encontro ao esperado, pois o simulador não mostrou mensagens de erro.

Este caso é explicado devido à existência de uma fonte ideal de corrente em série com um capacitor. A teoria diz que por esta fonte passará uma corrente constante , assim a tensão do capacitor crescerá indefinidamente. Na prática tal montagem danificaria o capacitor.

No estudo de circuitos com apenas um indutor e uma fonte de corrente em série (RL), testou-se diferentes valores iniciais da corrente (IC) no bipolo armazenador de energia.

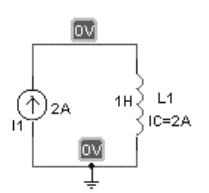

Para o valor da fonte de corrente igual ao de IC, a tensão entre os terminais do indutor é zero (Fig.21). Mesmo não existindo resistor no circuito, calcular-se a tensão de bipolo, pois é possível escrever uma equação para a malha, relacionando corrente e tensão ( *dt*  $v(t) = L \frac{di(t)}{dt}$ . Como a corrente não varia, tem-se

uma tensão zero.

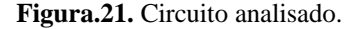

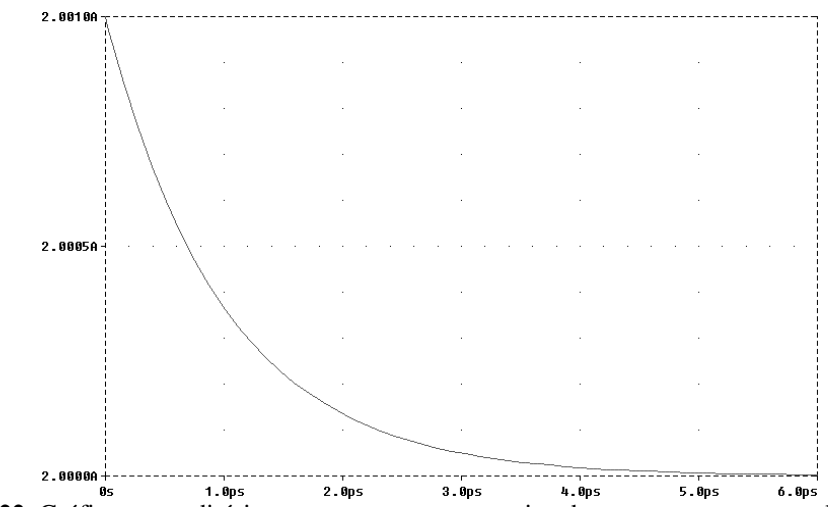

**Figura.22.** Gráfico contraditório com a curva representativa da corrente que passa pelo indutor.

Porém, para o caso do valor da fonte de corrente diferente do de IC, tem-se um comportamento de análise questionável. Inicialmente o simulador aceita estes valores, o que é incoerente, pois a corrente passando pela fonte deve ser a mesma que passa pelo indutor. Então após simular o circuito da figura 21 (Alterando IC para 3A), o PSpice mostra a curva da corrente no indutor (Fig.22), onde seu valor inicial é quase que insignificantemente menor que 2,0A e tende para este valor no estado final. Assim, o simulador mantêm o valor da fonte como a corrente da malha e apresenta uma variação na corrente no indutor, o que, dependendo da precisão dos cálculos feitos pelo PSpice, talvez possa ser ignorado. Assim verifica-se dados errôneos sendo aceitos e estes modificados na observação da plotagem das curvas comportamentais, apresentando ainda assim pequenas variações nos valores ideais que divergiriam do valor dado a IC, porém respeitaria a 1<sup>ª</sup> Lei de Kirchhoff.

Também se testou um circuito de 2<sup>ª</sup> ordem RLC com uma fonte de corrente inserida em série, porém o PSpice não simulou. O software mostrou uma mensagem indicando que haviam nós não aterrados. No entanto esta não simulação tem fundamento, pois o PSpice já havia mostrado problemas para circuito RL, e não havia aceitado o circuito RC, ambos com fonte de corrente em série. Como este RLC possui as citadas duas particularidades, o resultado mostrado já era esperado, pois está configuração impede o funcionamento prático dos dois armazenadores de energia.

# **4 ANÁLISE GRÁFICA UTILIZANDO PSPICE E SIMULINK**

Quando a análise dos componentes de um circuito se limita à observação gráfica, pode-se fazê-la, através do Pspice, ou também do software Simulink. Este programa funciona como um módulo do MATLAB, fazendo a simulação de sistemas com interface gráfica.

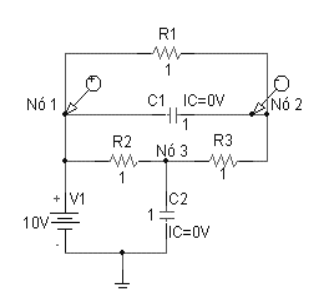

Analisar-se-á o circuito da figura 23, cujo gráfico das tensões nos capacitores fornecidos pelo PSpice aparece na figura 24. Nota-se que as tensões iniciais definidas para C1 e C2 são nulas (IC=0). Para a obtenção da tensão no capacitor C2 mediu-se apenas a tensão no nó 3. Porém para C1 usou-se marcadores diferenciais de tensão entre os nós 1 e 2, pois a tensão de bipolo e nó, neste caso, divergem.

**Figura.23.** Circuito elétrico analisado.

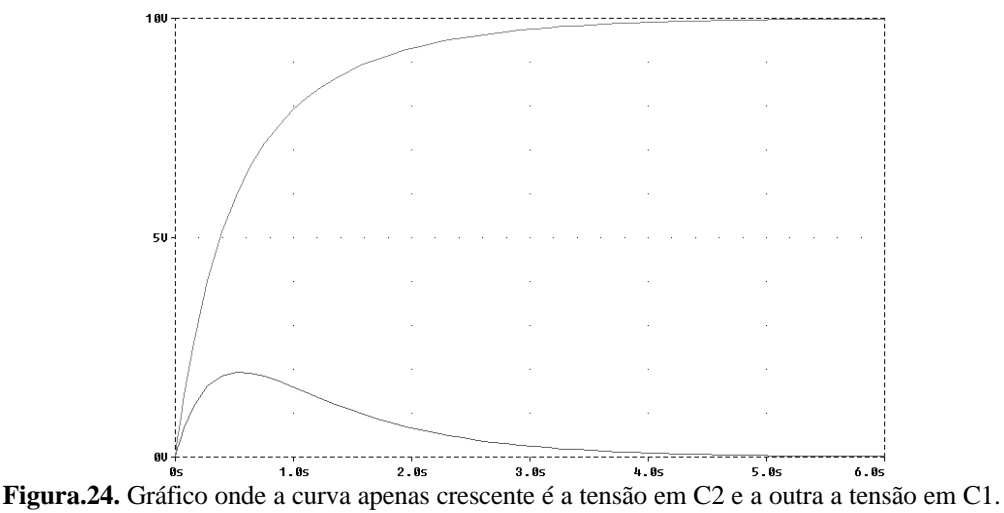

Existe outro modo de se conseguir tal curva, exigindo-se mais do que simplesmente criar o circuito e mandar simular. Neste circuito todos os resistores tem o valor nominal de 1 $\Omega$ , os capacitores uma capacitância de 1F, tensão inicial (IC) de 0V e a fonte de tensão de 10V.

Primeiramente escreve-se as equações para as tensões dos capacitores através dos cortes fundamentais , sendo *v*1 e *v*2 as tensões de C1 e C2 respectivamente. Logo:

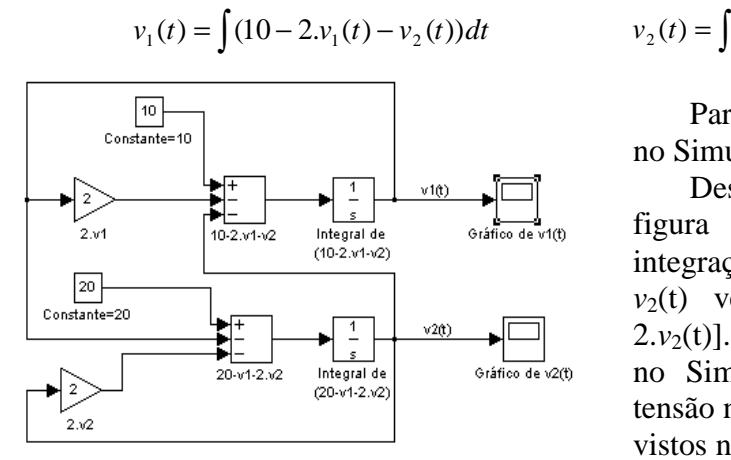

**Figura.25.** Sistema criado no Simulink para se obter as curvas das tensões nos capacitores da figura X5.

$$
v_2(t) = \int (20 - v_1(t) - 2v_2(t))dt
$$

Para cada equação , insere-se blocos no Simulink na devida ordem e conexão.

Desenhando-se o sistema , obteve-se a figura 25, onde  $v_1(t)$  é resultante da integração de  $[10-2. v_1(t)-v_2(t)]$ , enquanto *v*2(t) vem da integração de [20-*v*1(t)- 2.*v*2(t)]. Os gráficos dados após simulação no Simulink, mostrando a variação da tensão nos capacitores C1 e C2, podem ser vistos nas figuras 26 e 27 respectivamente.

Para passar as condições iniciais do capacitor para o sistema abaixo, defini-se como zero as condições iniciais do bloco de integração.

Os símbolos Gráfico de  $v_1(t)$  e  $v_2(t)$  mostram as curvas das figuras 26 e 27, respectivamente, quando ativados, observando-se a igualdade entre estas e as da figura 24.

Esta resolução gráfica, embora seja menos imediata que a simulação no PSpice, se mostra simples, pois não é necessário resolver as equação do circuito. Tem-se que apenas escrevê-las e transcrevê-las no Simulink. Se mostrando assim um método alternativo muito eficiente.

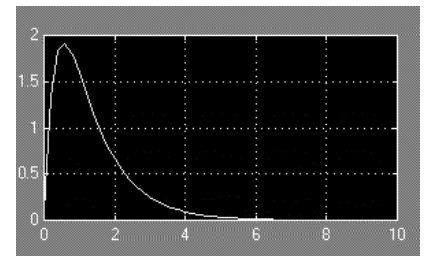

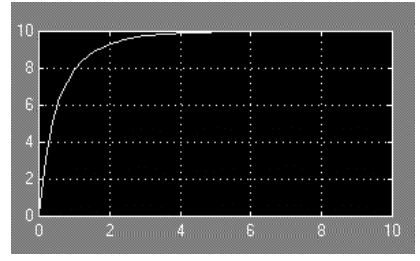

**Figura.26.** Gráfico de  $v_1(t)$  plotado no Simulink **Figura.27.** Gráfico de  $v_2(t)$  plotado no Simulink

Por fim, observa-se que as simulações no Simulink são de grande utilidade não só no que se refere a circuitos elétricos, mas em todos os ramos da matemática/engenharia a partir do qual equações com integrações e/ou derivações podem resultar em gráficos sucintos.

## **5. PROBLEMAS CONTRADITÓRIOS**

#### **5.1 Loop de Capacitores**

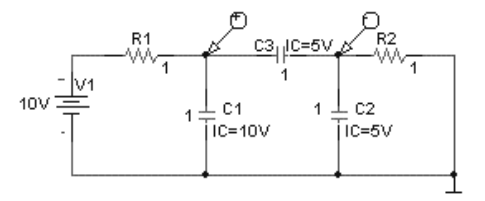

Nos circuitos que com loop de capacitores, as tensões podem ser descritas por equações de estado, porém são dependentes. Para a resolução do circuito autônomo da figura 28 temos equações de estado, tem-se que considerar a tensão em um dos capacitores como uma variável de estado.

 **Figura.28.**Circuito com loop de capacitores.

Este princípio de dependência entre as tensões explica o comportamento das curvas de variação de tensão nos bipolos armazenadores de energia . A tensão em C1 era a curva da soma em as tensões em C2 (exponencial decrescente iniciada em 5V, tendendo a 0V no estado final) e C3 (exponencial crescente iniciada em 5V, tendendo a 10V no estado final).

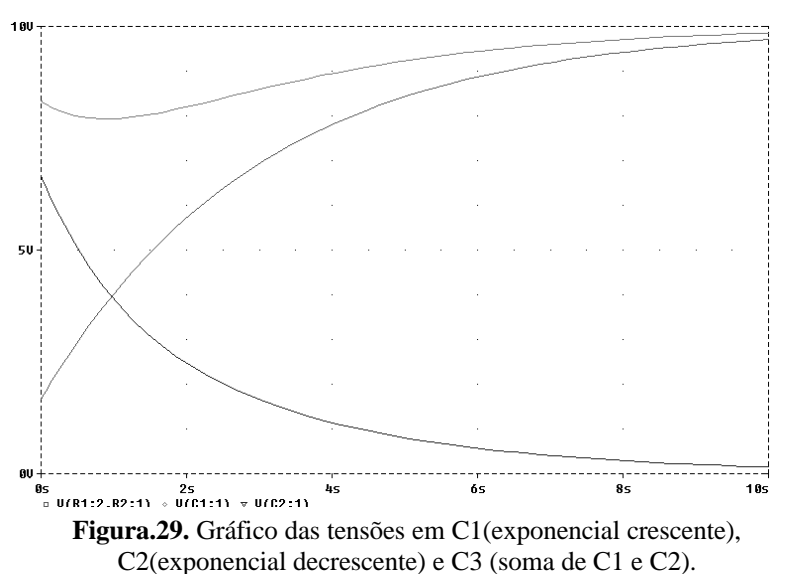

Alternado-se o valor de IC de C3 para 0V , conseguiu-se as curvas da figura 29. Nestes casos os valores iniciais das tensões dos capacitores não respeitam a Segunda Lei de Kirchhoff, porém na simulação estes são alterados. Assim as curvas apresentadas mostram-se coerentes, continuando a manter a relação anterior entre as tensões nos capacitores.

Assim, mesmo o PSpice mudando os valores no gráfico para a tensão inicial dos capacitores, o software não deveria simular o comportamento de um circuito em que os valores determinados pelo usuário não correspondem a um sistema válido.

### **5.2 Loop de Indutores**

No circuito autônomo com loop de indutores, embora as configurações possibilitem todo o desenvolvimento matemático para se obter as equações das variações das correntes nos indutores, o PSpice não simulou tal exemplo.

O circuito da figura 30, quando inserido no citado simulador, mostrou a mensagem de erro "Loop de fonte de tensão e/ou indutores envolvendo L3", o que impossibilitou a abertura

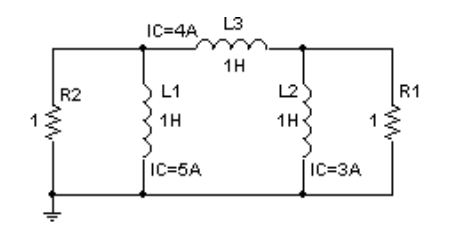

do software auxiliar com as curvas das correntes dos capacitores. Salienta-se que os valores das correntes iniciais dos indutores não justificam este erro, pois os resistores no circuito possibilitam que correntes de diferentes valores possam estar por eles passando, equilibrando o circuito que obedece sempre a 1<sup>ª</sup> Lei de Kirchhoff.

**Fig30.** Circuito com loop de indutores.

Problemas no método utilizado pelo PSpice para resolução das equações de estado dos bipolos armazenadores de energia é a provável causa desta falha, porém uma afirmação mais detalhada necessitaria de uma pesquisa mais detalhada sobre este tipo de laço em específico.

## **6. CONCLUSÃO**

Após as simulações no PSpice e no Workbench, observou-se uma maior confiabilidade do primeiro tanto em relação aos circuitos problemas quanto à inserção dos componentes. O Workbench por vezes não mostrou bipolos não conectados e simulou circuitos sem respostas.

Diante do objetivo proposto, o projeto conseguiu esclarecer muitas dúvidas relativas à utilização dos simuladores na resolução de problemas mostrados. Porém as imperfeições ainda existentes nos softwares às vezes tornam os resultados teóricos obtidos duvidosos. Então, para se ter certeza de qual resultado é verídico, tentou-se mostrar o maior número de meios para se resolver os circuitos. Também são enfatizados os métodos de cálculo utilizados afim de se evitar obscuridades nos passos mostrados.

Espera-se que esta pesquisa seja útil aos que se interessam em aprender e ensinar circuitos elétricos de um modo mais dinâmico e interativo. Porém uma utilização mais segura só será possível depois de aperfeiçoamentos feitos nos simuladores.

## **7. REFERÊNCIAS**

- 1. BRUMGNACH, Edward. **PSpice for windows**. United States of America, Delmar, 1995.
- 2. BURIAN Jr., Yaro. **Circuitos elétricos**. Campinas, Yaro Burian Jr., 1991.
- 3. NILSSON, James W. **Electric Circuits**. 4.ed. United States of America, Addison-Wesley, 1993.
- 4. ORSINI, Luiz de Queiroz. **Curso de circuitos elétricos.** São Paulo, E. Blücher , 1991.